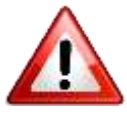

**Avant toute chose, vérifiez bien au moment où vous lisez ces instructions, qu'une nouvelle version de Firmware pour le Raduino n'est pas parue depuis.**

# Instructions d'utilisation pour Raduino v1.27

#### **Par PE1NWL**

# **Remerciements à Allard pour ce superbe travail**

Après une mise à jour de la version, toutes les données d'étalonnage, les paramètres de niveau du lecteur, etc. seront réinitialisés aux valeurs d'usine.

Avant la mise à jour, notez vos valeurs cal etc. Après la mise à jour, utilisez le bouton de fonction pour les rétablir.

Sans aucune modification matérielle, le code dans l'Arduino fournit des fonctionnalités de base LSB. Selon le choix de l'utilisateur des fonctionnalités supplémentaires fournies par ce logiciel peuvent être activées en installant les modifications matérielles (minimales) associées.

Voici le tableau Modifications/Fonctions:

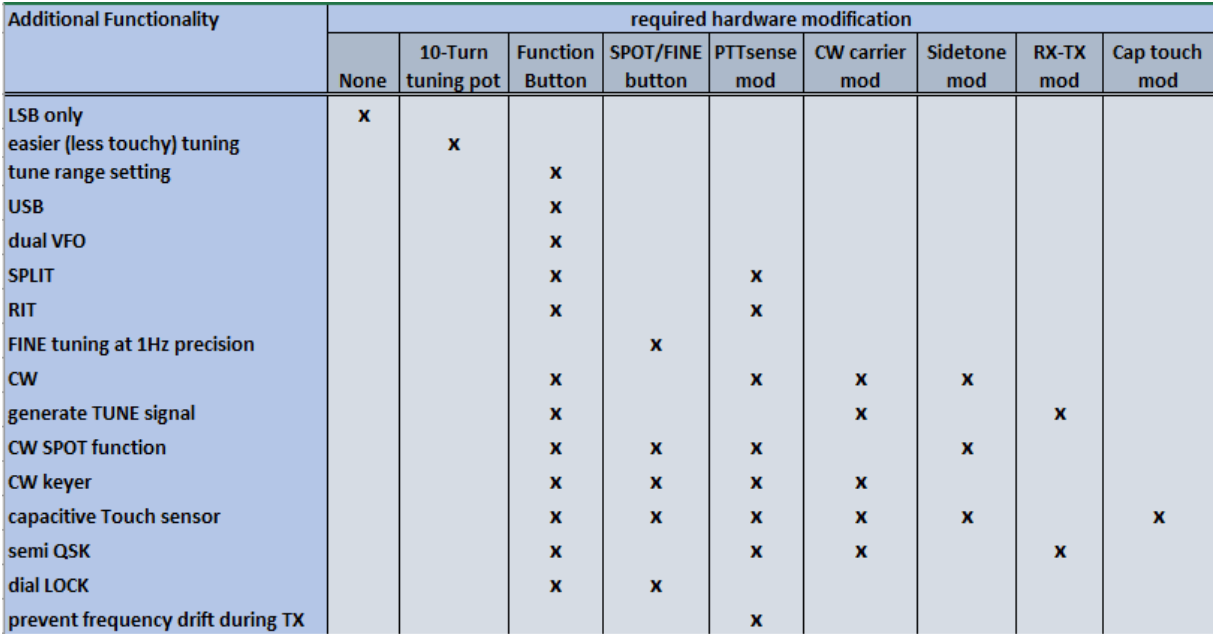

Le tableau montre quelles modifications sont requises pour chacune des fonctions. Les détails de chaque modification sont décrits ci-dessous.

#### **POT TUNING 10-TOURS:**

La plage de fréquence par défaut du potentiomètre d'accord à un tour fourni dans le kit, est de seulement 50 kHz.

Si vous installez un potentiomètre de 10 tours 100k à la place, vous pouvez étendre la plage de fréquence pour une couverture complète de la bande des 40 mètres.

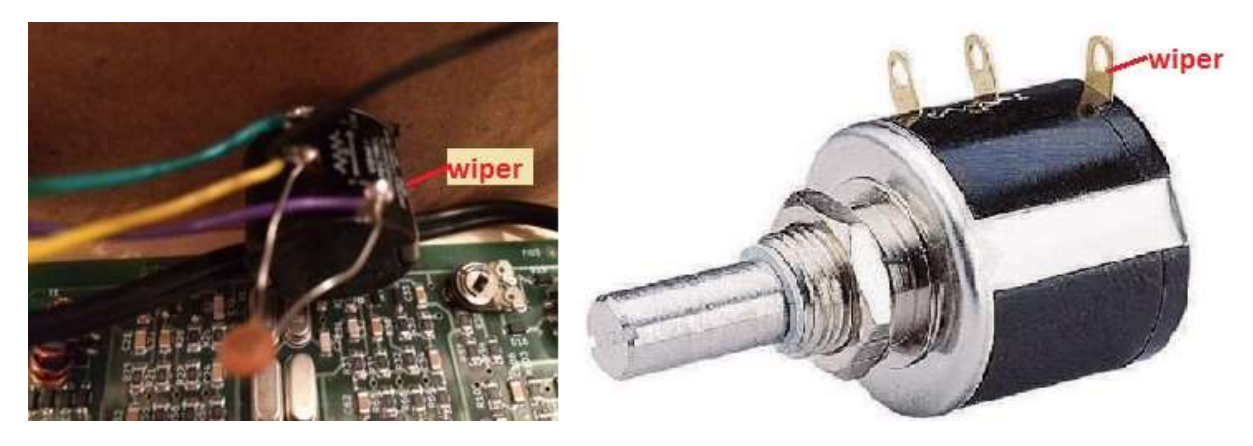

À l'aide du bouton de fonction, accédez au menu RÉGLAGES et réglez la plage du potentiomètre souhaitée.

#### **CÂBLAGE DU BOUTON DE FONCTION:**

Connecter un bouton-poussoir momentané entre la broche A3 (connecteur P1, fil orange) et la masse.

Les résistances pull-up internes d'Arduino sont utilisées, n'installez donc pas de résistance pull-up externe!

#### **Vous n'avez pas encore de bouton de fonction?**

Si vous n'installez pas de bouton-poussoir, les fonctions LSB de base continueront à fonctionner.

(Bien sûr vous manquerez le double VFO, RIT, SPLIT, USB, CW, etc.).

Le calibrage peut toujours être fait de manière traditionnelle en utilisant le bouton CAL (connecteur P1, broche A2 - fil rouge).

Le réglage de la plage de fréquence peut-être 'codé en dur' en éditant les lignes 34-36, et en adaptant les valeurs à vos besoins.

#### **DISPOSITION DU BROCHAGE:**

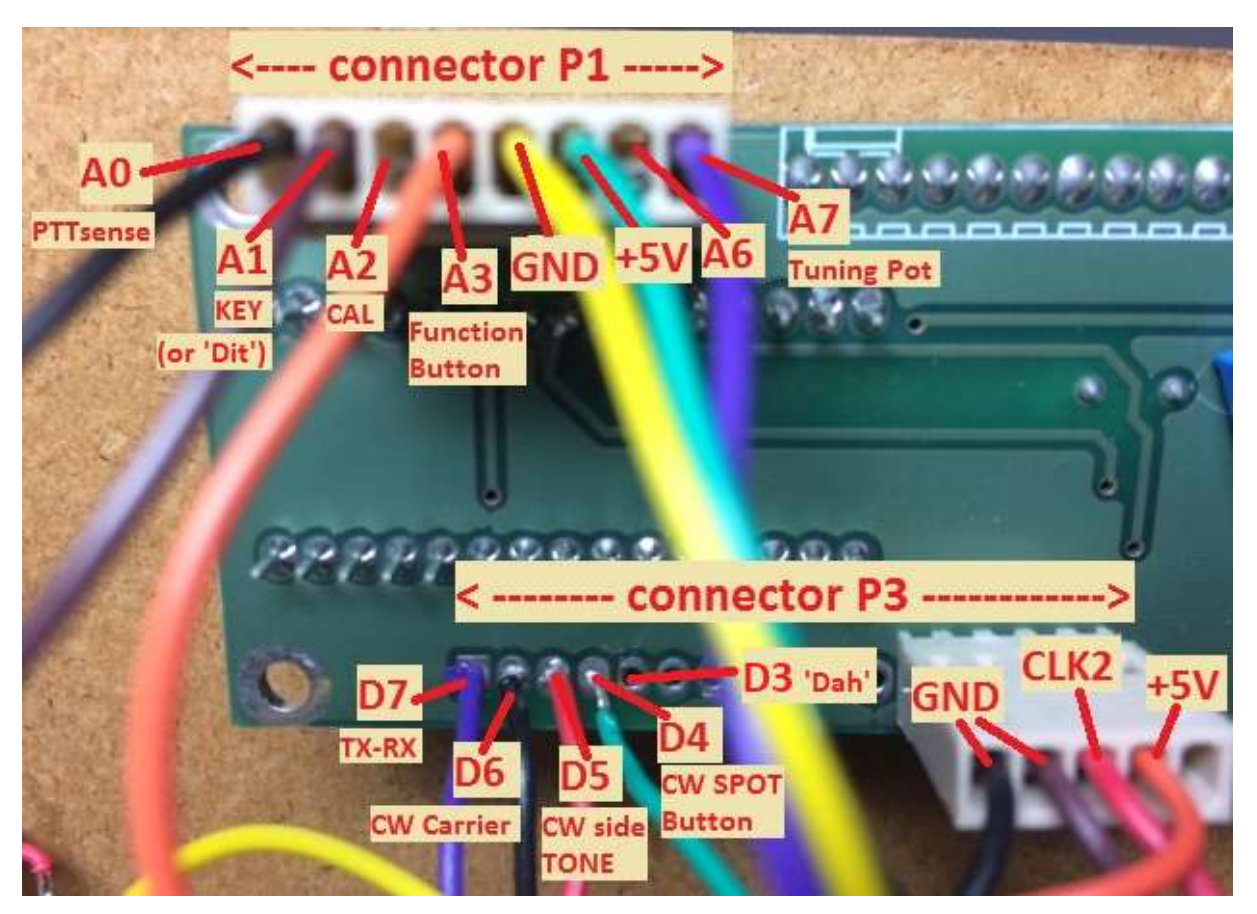

#### **Câblage PTT SENSE:**

Connectez la broche A0 (connecteur P1, fil noir) via une résistance de 10K à la sortie de U3 (régulateur LM7805) sur la carte BITX40.

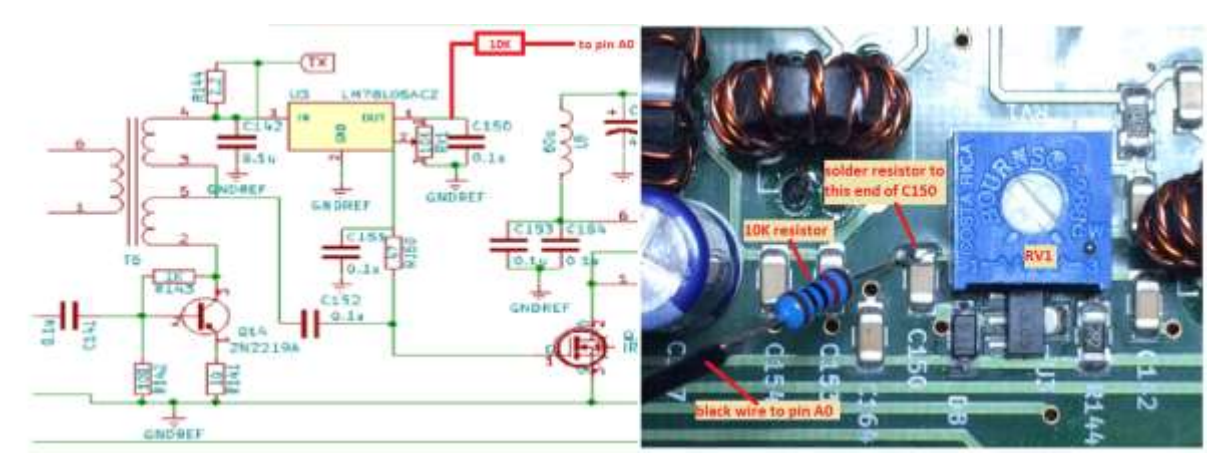

Quand le PTT n'est pas pressé (mode RX), le régulateur sera éteint, ainsi la broche A0 verra 0V (LOW). Lorsque le PTT est pressé (mode TX), le régulateur sera activé, ainsi la broche A0 verra +5 V (HIGH).

Le paramètre PTT SENSE est requis pour les fonctionnalités CW, RIT, SPLIT, et pour désactiver la mise à jour des fréquences pendant l'émission. (Pour éviter "FM-ing"). Si vous n'installez pas le « PTT Sense », le fonctionnement LSB et USB fonctionnera toujours normalement.

### **CONNECTER UN MANIPULATEUR, où un BOUTON "TUNE":**

Une clé droite (ou un manipulateur électronique externe) peut être connectée à la broche A1 de Raduino (connecteur P1, fil marron).

Il est recommandé d'installer une résistance série 1K pour protéger l'entrée Arduino.

Lorsque la touche est ouverte, la broche A1 sera haute.

Lorsque la touche est enfoncée (fermée, court-circuitée à la masse), la broche A1 sera BAS, et une porteuse sera transmise (TUNE).

Vous pouvez également câbler un simple bouton-poussoir au lieu de connecter une clé Morse. La porteuse CW générée peut être utilisée pour régler votre antenne.

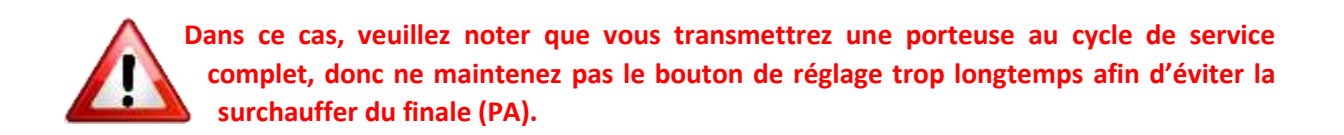

#### **MANIPULATEUR AUTOMATIQUE - RACCORDEMENT D'UN MANIPULATEUR:**

Le Raduino est configuré pour un fonctionnement par clé simple par défaut. Si vous voulez utiliser un manipulateur automatique, allez dans le menu REGLAGES, et à 'CW parameters' => 'Key-type', sélectionnez 'paddle', 'rev. paddle '(pour les opérateurs gauchers),'paddle ', ou' rev. paddle'.

Connectez le contact 'DIT' à la broche A1 de Raduino (connecteur P1, fil marron).

Connectez le contact 'DAH' à la broche D3 de Raduino (connecteur P3).

Il est recommandé d'installer des résistances de série 1K pour protéger les entrées Arduino.

Le manipulateur intégré fournit une fonctionnalité de iambique mode A, et un mode 'bug' (émulation Vibroplex), et les palettes peuvent être inversées.

#### **TOUCH KEYER CAPACITIF:**

Le code prend en charge la fonctionnalité « Capacitive Touch ». Avec cette fonctionnalité, il est possible d'utiliser des capteurs tactiles au lieu d'une clé, ou d'un manipulateur morse mécanique. La touche droite ainsi que le fonctionnement automatique du manipulateur sont possibles via les capteurs tactiles.

Voir la vidéo de démonstration:

#### [Démonstration d'Allard PE1NWL sur YouTube.](https://www.youtube.com/watch?v=9MWM6UVy9k4)

Une modification minimale (ajouter quatre résistances) est requise pour cette fonction, pour plus de détails voir :

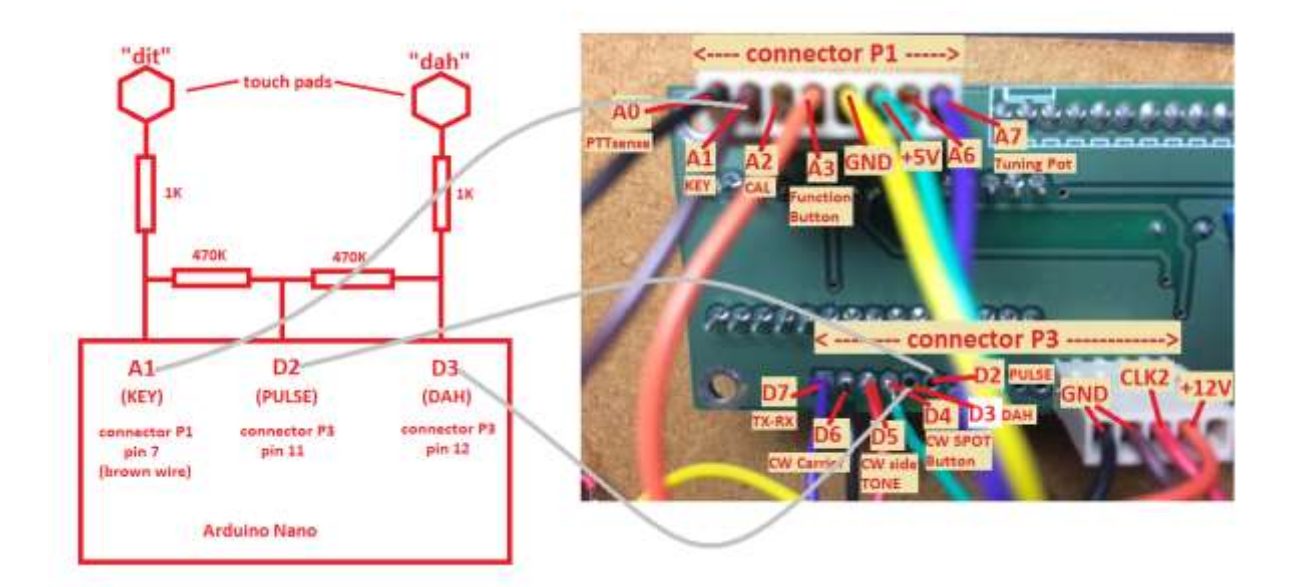

Les capteurs tactiles capacitifs sont désactivés par défaut. Pour les activer, allez dans le menu PARAMETRES et sur 'Paramètres CW' => 'Touch sensor', et utilisez le bouton de réglage pour régler la sensibilité du capteur tactile souhaitée.

Une bonne valeur de sensibilité pour commencer est 22. Augmentez la valeur pour plus de sensibilité. La valeur maximale est 25.

Le réglage de la sensibilité est assez délicat et dépend de votre goût personnel. Les meilleurs résultats sont généralement obtenus avec haute sensibilité. Cependant, si la sensibilité est trop élevée, la modulation peut-être perturbée par du bruit électrique, ou des objets à proximité des pavés tactiles. Il peut également arriver que la saisie iambic se produise même si une seule touche tactile est touchée. Diminuer la sensibilité si ces symptômes se produisent. D'autre part, si la sensibilité est trop faible, le manipulateur peut ne pas répondre correctement aux pavés tactiles, par exemple des doubles DIT ou des DAH peuvent être générés. Certaines expérimentations peuvent être nécessaires pour trouver le réglage optimum.

Les capteurs tactiles sont calibrés automatiquement au démarrage. Si vous voulez les ré étalonner, éteignez et rallumez simplement, sans toucher les électrodes du capteur. Les données d'étalonnage du capteur seront affichées sur l'écran LCD au démarrage.

Remarque: Lorsque le manipulateur tactile est activé, le fonctionnement normal de la palette n'est pas possible. Si vous voulez utiliser une palette standard, réglez la sensibilité du capteur tactile à 0 (capteur tactile OFF).

# **CÂBLAGE CW-CARRIER:**

Ceci est nécessaire pour l'opération CW (ou lorsque vous voulez générer une porteuse pour l'accord)

Branchez un fil sur Raduino output D6 (connecteur P3, broche 15), via une résistance série 10K, à l'entrée du mélangeur.

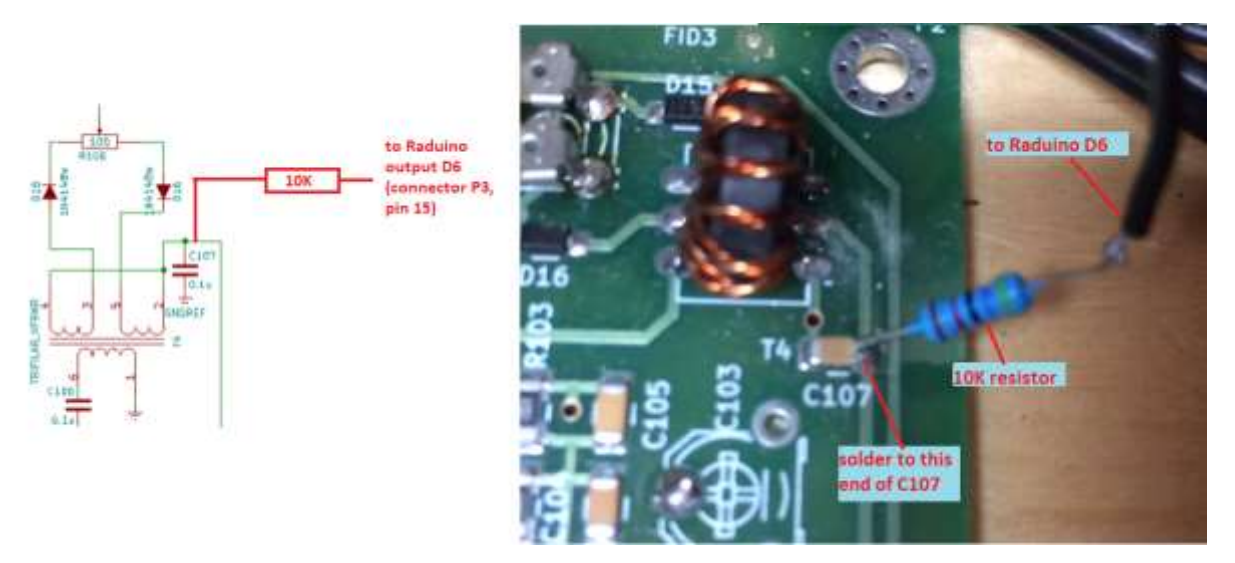

Lorsque la touche est enfoncée, la sortie D6 sera haute. Cela injecte du courant continu dans le mélangeur afin qu'il soit déséquilibré.

En conséquence, une porteuse CW sera générée.

Remarque: Si la porteuse n'est pas générée à pleine puissance de sortie, vous devrez peut-être réduire la résistance série 10K à une valeur inférieure pour plus de DRIVE. Cependant, essayez de garder le plus haut possible pour garder un signal CW propre. N'utilisez jamais une résistance inférieure à 1K!

Astuce supplémentaire: Pour un TUNE, une porteuse réduite est généralement souhaitée. Vous pouvez éventuellement connecter un potentiomètre de 100K en série avec la Résistance de 10K, cela vous permettra d'ajuster la résistance à la valeur appropriée.

Le CW-CARRIER est uniquement requis pour la fonctionnalité CW. Si vous n'installez pas cette ligne tout le reste continuera à fonctionner normalement.

## **CÂBLAGE SIDETONE CW:**

Une tonalité latérale est disponible sur la sortie Raduino D5 (connecteur P3, broche 14). Ce signal peut être transmis aux haut-parleurs / écouteurs en parallèle à la sortie de l'amplificateur audio existant.

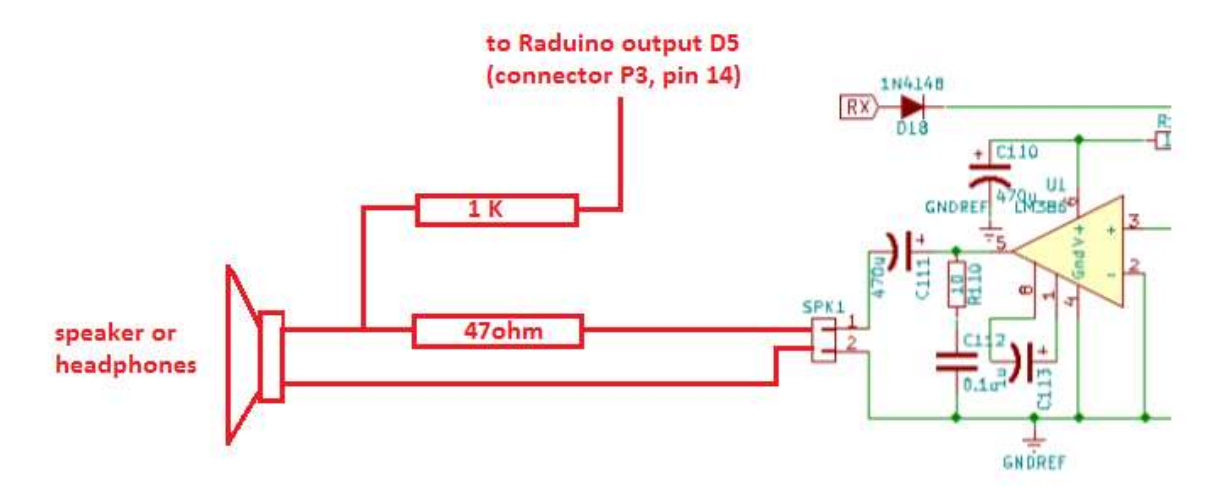

La hauteur de son souhaitée peut être réglée à l'aide du bouton de fonction dans le menu RÉGLAGES.

La tonalité CW n'est utilisée que pour le fonctionnement CW. Si vous n'installez pas cette ligne tout le reste continuera à fonctionner normalement.

### **CÂBLAGE TX-RX:**

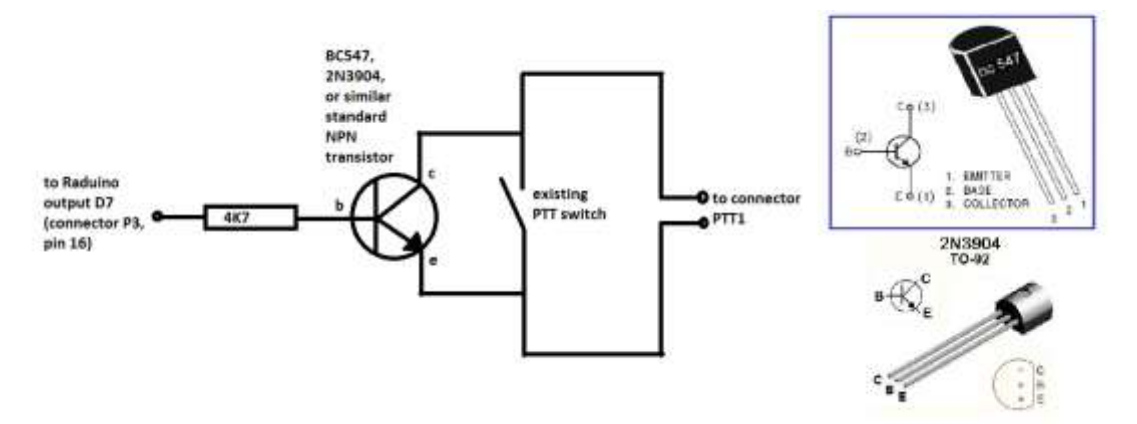

Ceci est requis pour le fonctionnement CW.

Lorsque la touche est enfoncée, la sortie D7 (connecteur P3, broche 15) sera HIGH. Il ne sera de nouveau FAIBLE que lorsque la clé sera à au moins 350 ms (cette valeur de timeout peut être modifiée via le menu SETTINGS).

Ce signal est utilisé pour piloter un transistor NPN qui est connecté en parallèle au commutateur PTT existant, de sorte qu'il contournera le commutateur PTT pendant l'opération CW. En conséquence, les relais seront activés tant que D7 est HIGH.

(Suggestion: Si vous avez un connecteur combiné microphone / PTT, le transistor de dérivation PTT peut être soudé directement sur l'arrière de celui-ci).

(Le transistor de dérivation PTT peut également être utilisé à l'avenir pour la fonctionnalité VOX).

#### **Touche CW SPOT / FINE TUNE:**

Connecter un bouton-poussoir momentané entre la broche D4 (connecteur P3) et la masse.

Les résistances pull-up internes d'Arduino sont utilisées, n'installez donc pas de résistance pull-up externe!

Lorsque vous utilisez CW, il est important que les deux stations transmettent leurs porteuses sur la même fréquence.

Lorsque vous appuyez sur le bouton SPOT alors que la radio est en mode RX, le RIT est désactivé et le SIDE TONE est généré (mais aucune porteuse ne sera transmise).

Lorsque le bouton SPOT est maintenu enfoncé, la radio passe temporairement en mode "FINE TUNE", ce qui permet de régler le VFO à 1Hz de précision. Cette fonctionnalité fonctionne aussi en mode SSB (sauf que le SIDE TONE ne sera pas généré à ce moment-là).

Réglez le potentiomètre de sorte que la hauteur du signal CW reçu soit égale à la hauteur de la tonalité CW Spot.

En alignant la tonalité CW Spot pour correspondre à la hauteur du signal d'une station entrante, vous provoquerez votre signal et le signal de l'autre station doit être exactement sur la même fréquence (battement nul).

(Le bouton SPOT est juste une aide supplémentaire à l'accord et n'est pas strictement nécessaire pour CW - si vous ne l'installez pas, le fonctionnement CW est encore possible).

#### **FONCTION DE VERROUILLAGE DE L'AFFICHEUR:**

Appuyez sur le bouton de fonction, puis sur le bouton SPOT simultanément pour verrouiller l'afficheur.

Lorsque l'afficheur est verrouillé, l'accord sera désactivé, mais PTT et CW sont toujours possibles.

Appuyez à nouveau sur le bouton de fonction pour déverrouiller.

#### **PRÉVENTION DES PORTEUSES PARASITES :**

Afin d'éviter qu'une porteuse parasite intempestive ne soit émise lors du passage de RX à TX, un court délai (TX\_DELAY) est appliqué.

Par défaut, TX\_DELAY est réglé sur 65 ms. Le temps de retard peut être ajusté en éditant la ligne 71 si nécessaire.

#### **UTILISATION DU BOUTON DE FONCTION:**

Plusieurs fonctions sont disponibles avec un seul bouton-poussoir.

Certaines options de menu n'apparaissent pas lorsque les modifications matérielles associées ne sont pas installées.

En mode de fonctionnement normal:

1 appui court = bascule VFO  $A / B$ .

2 pressions courtes = RIT activé (le sens PTT est requis pour cette fonction) (appuyez à nouveau sur FB pour désactiver RIT).

3 pressions courtes = activer / désactiver SPLIT (la fonction PTT est requise pour cette fonction).

4 pressions courtes = changement de mode (rotation par LSB-USB-CWL-CWU).

5 pressions courtes = mode de balayage de fréquence de démarrage.

6 pressions courtes = démarrer le mode de surveillance VFO A / B.

Appui long (> 1 seconde) - VFO A = B.

Lorsque vous appuyez sur la touche F TRÈS longue (> 3 secondes), vous accédez au menu REGLAGES.

Dans le menu PARAMÈTRES:

1 appui court = régler les paramètres SCAN de fréquence (limite inférieure, limite supérieure, taille de pas, retard de pas).

- en utilisant le potentiomètre, régler la limite de balayage de fréquence inférieure souhaitée.

- appuyez sur le FB. (FB = Fonction Bouton).

- en utilisant le potentiomètre, définissez la limite de balayage de fréquence supérieure souhaitée.

- appuyez sur le FB.

- en utilisant le potentiomètre, régler la taille du pas de balayage souhaité.

- appuyez sur le FB

- en utilisant le potentiomètre, régler le délai de balayage désiré (également utilisé pour le mode de surveillance A / B).

- appuyez à nouveau sur le FB pour enregistrer les paramètres.

2 pressions courtes = régler les paramètres CW (tonalité d'effet local, type de touche CW, semiQSK activé / désactivé, délai QSK). (Disponible uniquement lorsque la ligne PTT sense est installé).

- en utilisant le potentiomètre, sélectionner "droit" pour le fonctionnement de la touche CW droite, "paddle" pour le CW automatique, "rev paddle" pour les CW-opérateurs gauchers, "paddle", ou "rev. paddle".

- appuyez sur le FB.

- en utilisant le potentiomètre, sélectionnez Auto-Space ON ou OFF (uniquement lorsque le sélecteur CW automatique a été sélectionné).

- appuyez sur le FB.

- à l'aide du potentiomètre, régler la sensibilité du manipulateur tactile souhaitée (0 = OFF) (uniquement lorsque la modification du capteur tactile est installée).

- appuyez sur le FB.

- en utilisant le potentiomètre, sélectionnez semi QSK ON ou OFF (uniquement lorsque la modification TX-RX est installé).

- appuyez sur le FB.

- en utilisant le potentiomètre, régler la valeur de temporisation souhaitée (ms) (uniquement lorsque semi QSK est activé).

- appuyez à nouveau sur le FB pour enregistrer les paramètres.

- en utilisant le potentiomètre, réglez le pitch de sidetone désiré.

- appuyez sur le FB.

3 pressions courtes = calibrage de fréquence VFO en mode LSB.

- utiliser un autre émetteur-récepteur pour générer une porteuse à une fréquence connue (par exemple 7100.0 kHz). (Ou demandez à un ami de transmettre une porteuse sur une fréquence connue).

- avant de passer en mode d'étalonnage, réglez d'abord le VFO sur 7100.0 kHz en mode LSB.

(Le signal reçu n'est peut-être pas encore à zéro).

- entrer dans le mode d'étalonnage LSB (3 pressions courtes).

- en utilisant le potentiomètre, ajustez la valeur de correction (ppm) pour un temps exactement égal à zéro.

- appuyez à nouveau sur le bouton de fonction pour enregistrer le réglage.

4 pressions courtes = Calibrage de fréquence VFO en mode USB.

- L'étalonnage USB dépend du calibrage LSB, assurez-vous donc que l'étalonnage LSB a été effectué en premier!

- utiliser un autre émetteur-récepteur pour générer une porteuse à une fréquence connue (par exemple 7100.0 kHz).

(Ou demandez à un ami de transmettre une porteuse sur une fréquence connue)

- avant de passer en mode étalonnage, réglez d'abord le VFO sur 7100.0 kHz en mode USB.

(Le signal reçu n'est peut-être pas encore à zéro).

- passer en mode d'étalonnage USB (4 pressions courtes).

- en utilisant le potentiomètre, ajustez le décalage USB pour exactement zéro battement.

- appuyez à nouveau sur le bouton de fonction pour enregistrer le réglage.

5 pressions courtes = régler le niveau du variateur VFO en mode LSB.

- syntoniser à 7199 kHz, sur la plupart des émetteurs-récepteurs BITX40 un birdie fort est entendu en mode LSB.

- 3 pressions courtes sur le FB pour entrer le réglage du niveau du variateur VFO.

- le niveau de lecteur par défaut en mode LSB est 4mA.

- en utilisant le potentiomètre, essayez différents niveaux d'entraînement (2,4,6,8 mA) pour minimiser la force du birdie.

- appuyez à nouveau sur le FB pour sauvegarder le réglage.

6 pressions courtes = réglage du niveau du lecteur VFO en mode USB.

- syntoniser un signal faible.

- 4 pressions courtes sur le FB pour entrer le réglage du niveau du variateur VFO.

- le niveau de lecteur par défaut en mode USB est 8mA.

- en utilisant le potentiomètre, essayez différents niveaux d'entraînement (2,4,6,8 mA) pour un rapport signal sur bruit maximum.

- appuyez à nouveau sur le FB pour sauvegarder le réglage.

Note supplémentaire: Si le niveau max d'attaque de 8mA est encore insuffisant pour le mode USB, le retrait de C91 et C92 peut aider.

Ces bouchons atténuent le signal VFO à des fréquences plus élevées. Ils sont en fait seulement nécessaires pour le VFO analogique, et peut être retiré en toute sécurité si vous utilisez le Raduino DDS au lieu du VFO analogique.

7 pressions courtes = réglage de la plage de réglage (fréquence min, fréquence max, durée du potentiomètre).

- en utilisant le potentiomètre, réglez la fréquence d'accord minimum et appuyez sur le FB.

- en utilisant le potentiomètre, réglez la fréquence d'accord maximum et appuyez à nouveau sur le FB.

La portée du potentiomètre par défaut est de 50 kHz, ce qui est OK pour un pot de 1 tour standard.

Si vous installez un pot multi-tour à la place, vous pouvez étendre la durée du pot.

- en utilisant le potentiomètre, réglez la durée du potentiomètre souhaitée. Valeur recommandée: 50 kHz pour un pot de 1 tour, 200 kHz pour un pot de 10 tours.

(Si la radio est principalement utilisée en CW: une plage de 10-25 kHz est recommandée)

- appuyez à nouveau sur le FB pour sauvegarder le réglage.

Appui long (> 1 seconde) = retour au mode NORMAL.

Tous les paramètres utilisateur sont stockés dans l'EEPROM et récupérés au démarrage.

Lorsque vous maintenez la touche F enfoncée lors de la mise sous tension, tous les paramètres utilisateur seront effacés et restaurés aux valeurs "usine":

Valeur d'étalonnage du VFO: 0 Décalage d'étalonnage VFO (USB): 1500 Hz Niveau d'entraînement du VFO (LSB): 4mA Niveau du lecteur VFO (USB): 8mA Fréquence minimale: 7000 kHz Fréquence maximale: 7300 kHz Plage de réglage du potentiomètre: 50 kHz Mode LSB pour les deux VFO A et B Tonalité latérale CW: 800 Hz Clé CW: Clé droite Capteurs tactiles: OFF Auto-espace: OFF SemiQSK: ON Délai QSK: 350 ms Limite de balayage inférieure: 7100 kHz Limite supérieure de balayage: 7150 kHz Étape de balayage: 1 kHz Délai de balayage: 500 ms Un message d'avertissement "VFO uncalibrated" sera affiché jusqu'à ce que vous recalibrez le VFO.

**Ce tuto d'utilisation des fonctions du Raduino programmé avec le firmware d'Allard PE1NWL, a été traduit grâce à Google Translate. Il peut encore contenir des erreurs de traduction. Merci de me le signaler. 73 de F1NQP Jean-Jacques.**